VirtIT - https://wiki.virtit.fr/

## **Changement d'adresse IP**

Lancer PowerShell avec les Droits Administrateur.

Tapez la commande Get-NetIPConfiguration ou ipconfig /all pour obtenir les informations sur les cartes réseau

Tapez la commande Get-NetAdapter pour obtenir les informations sur les cartes réseau existante dans la machine, avec leur index qui permet de les identifier.

Pour appliquer une nouvelle IP sur une interface

New-NetIPAddress -InterfaceIndex 2 -IPAddress 200.100.10.1 -PrefixLength 24 -DefaultGateway 200.100.10.10

et pour les DNS

Set-DnsClientServerAddress -InterfaceIndex 2 -ServerAddresses 200.100.10.50, 200.100.10.100

**A noté :**

Pour renommer un interface réseau :

```
Rename-NetAdapter -Name Ethernet -NewName NouveauNom
```
Pour désactiver une interface

Disable-NetAdapter -ifAlias NouveauNom

Pour réactiver l'interface <code> Enable-NetAdapter -ifAlias NouveauNom

From: <https://wiki.virtit.fr/>- **VirtIT**

Last update: **2017/12/09 00:19**

Permanent link: **[https://wiki.virtit.fr/doku.php/kb:windows:changement\\_d\\_adresse\\_ip\\_via\\_powershell](https://wiki.virtit.fr/doku.php/kb:windows:changement_d_adresse_ip_via_powershell)**

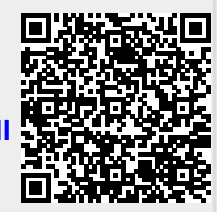